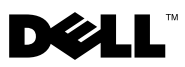

### About Warnings

 $\bigwedge$  WARNING: A WARNING indicates a potential for property damage, personal injury, or death

# Dell™ AY511 Soundbar User's Guide

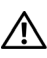

 $\sqrt{\ }$  WARNING: To power the soundbar, use only the DC 12 V power adapter that shipped with your soundbar.

## Setting Up the AY511 Soundbar

To set up the soundbar:

- 1 Align the tabs on the soundbar with the notches at the bottom of the display.
- 2 Slide the soundbar in the direction indicated by the arrows in the illustration, until the soundbar snaps into place.

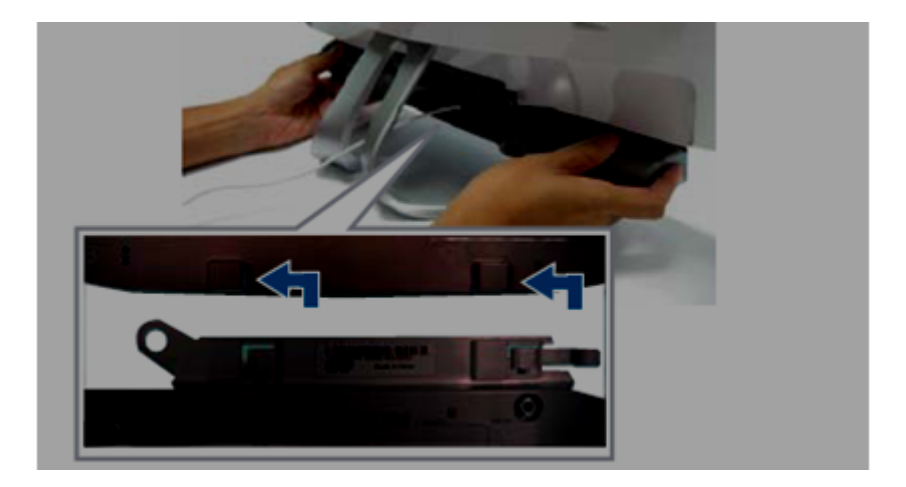

3 Connect the power adapter to your soundbar.

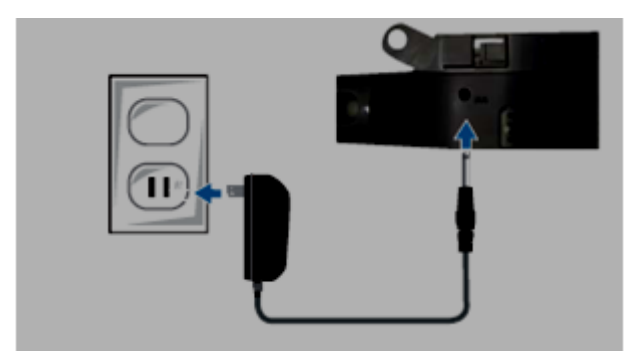

4 Connect the black mini stereo connector from the soundbar to the green headphone or line-out connector on your computer.

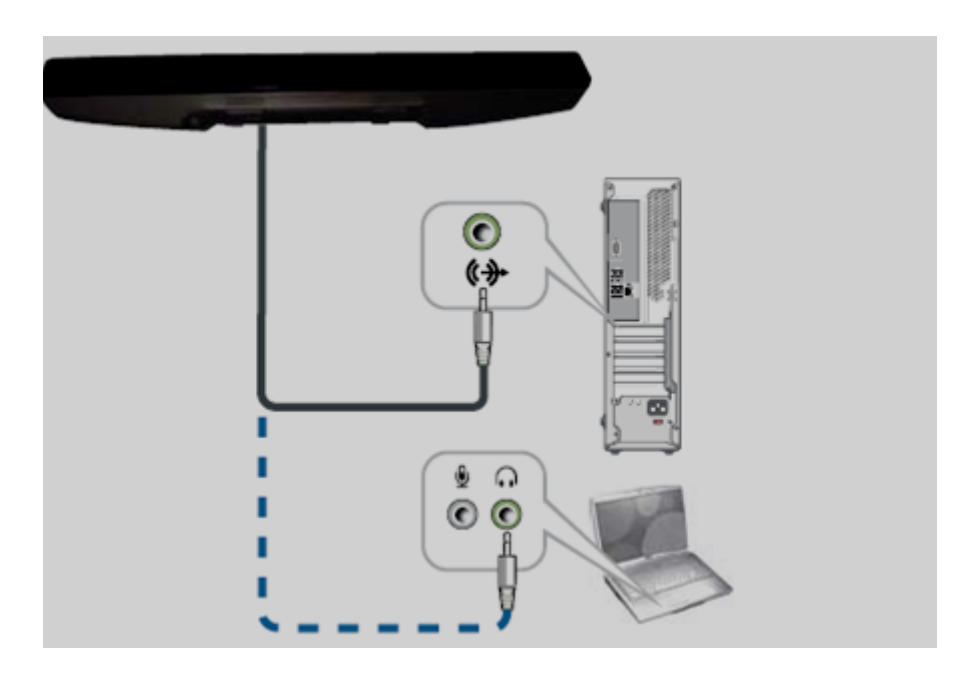

 $\sqrt{N}$  WARNING: Use the soundbar only with the appropriate power source indicated on the marking label. If you are not sure of the type power supply, consult the product dealer or the local power company.

5 Touch the power on/off control on the front panel to turn on the soundbar.

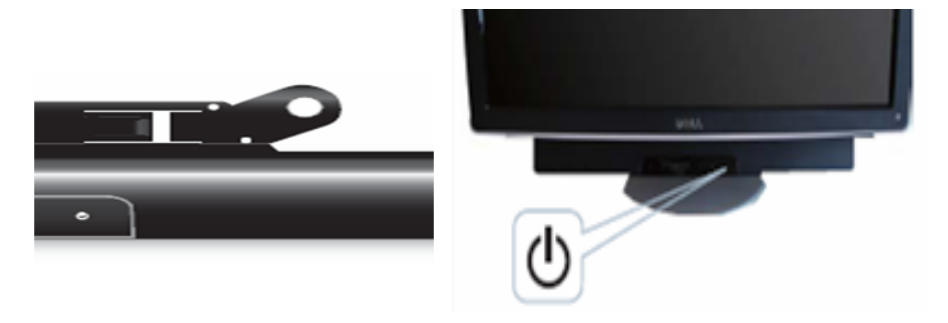

#### Adjusting the Volume Level

- Increase the volume To increase the volume, touch the  $\Box$  control on the front panel. The LED between the speakers blinks to indicate a change in the volume level.
- Decrease the volume To decrease the volume, touch the  $\Box$  control on the front panel. The LED between the speakers blinks to indicate a change in the volume level.
- Mute To mute or unmute audio, touch the  $\Box$  control on the front panel.

### Connecting to a Headphone or Other Audio Player Source (Optional)

Connect your soundbar to a headphone or other audio player source using the audio out/headhpone connector or the line-in connector on your soundbar.

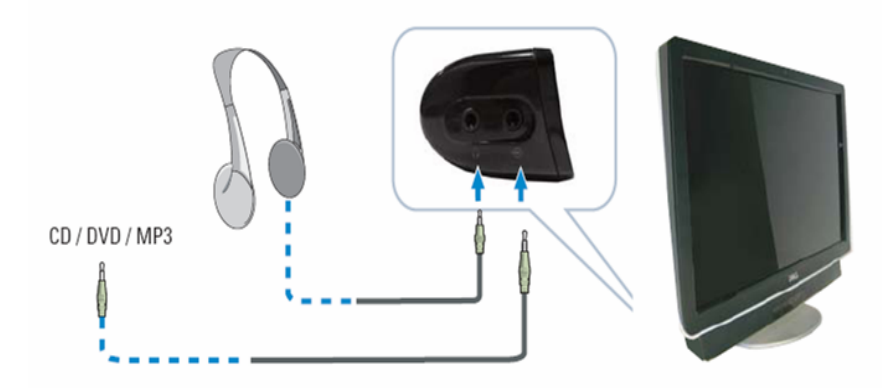

#### Connecting to a Subwoofer (Optional)

Connect your soundbar to an external subwoofer using the subwoofer output connector on your soundbar.

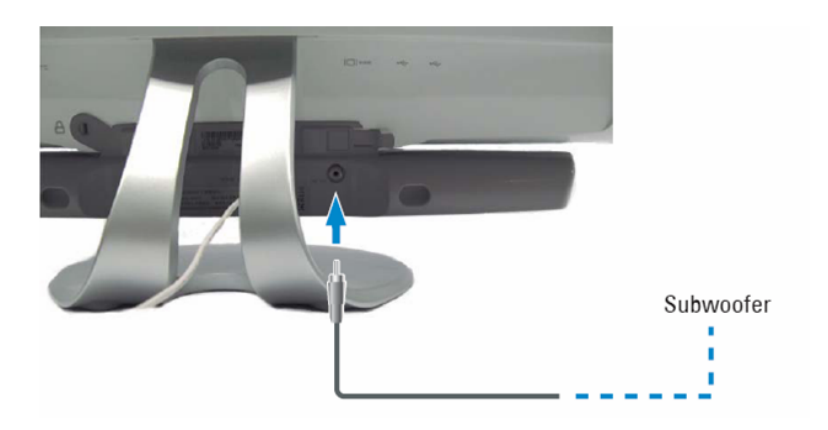

Download from Www.Somanuals.com. All Manuals Search And Download.

### SRS Functions of the Soundbar

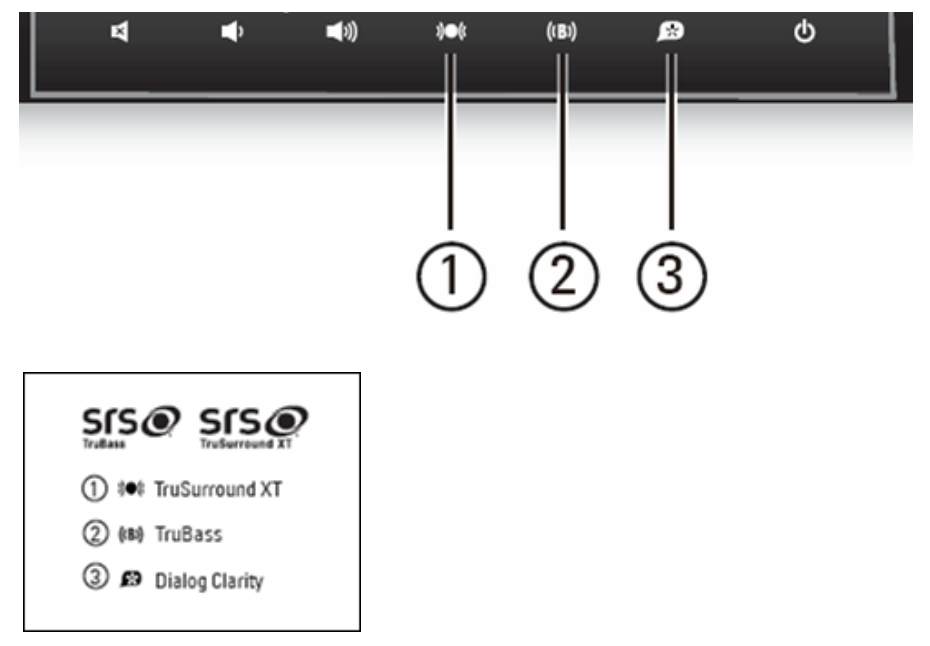

The SRS functions available on your soundbar enhances the audio output.

- SRS TruSurround Delivers a compelling, virtual surround sound experience through your two speaker premium soundbar system. To enable SRS TruSurround, touch the TruSurrond control on the front panel.
- SRS TruBass Enhances bass performance by utilizing proprietary psychoacoustic techniques. These techniques restore the perception of fundamental low frequency tones by dynamically augmenting harmonics, which are easily reproduced by contemporary loudspeakers. To enable SRS TruBass, touch the TruBass control on the front panel.
- SRS Dialog Clarity Enhances signal clarity and improves the audio output when used with home entertainment systems. To enable SRS Dialog Clarity, touch the SRS Dialog Clarity control on the front panel.

### Troubleshooting

 $\mathbb Z$  NOTE: Ensure that the soundbar is powered using the DC 12V adapter. Do not replace the power adapter separately. The power adapter and soundbar must be replaced as a unit.

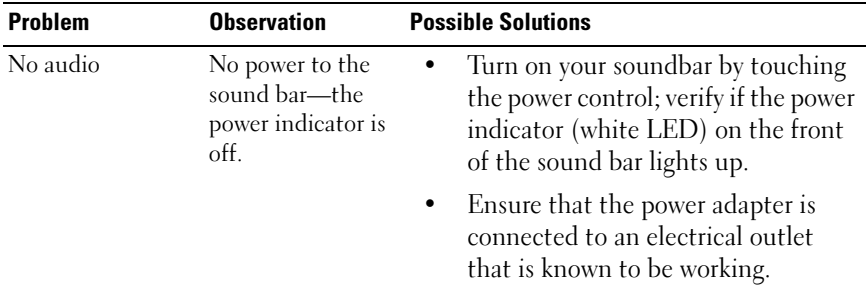

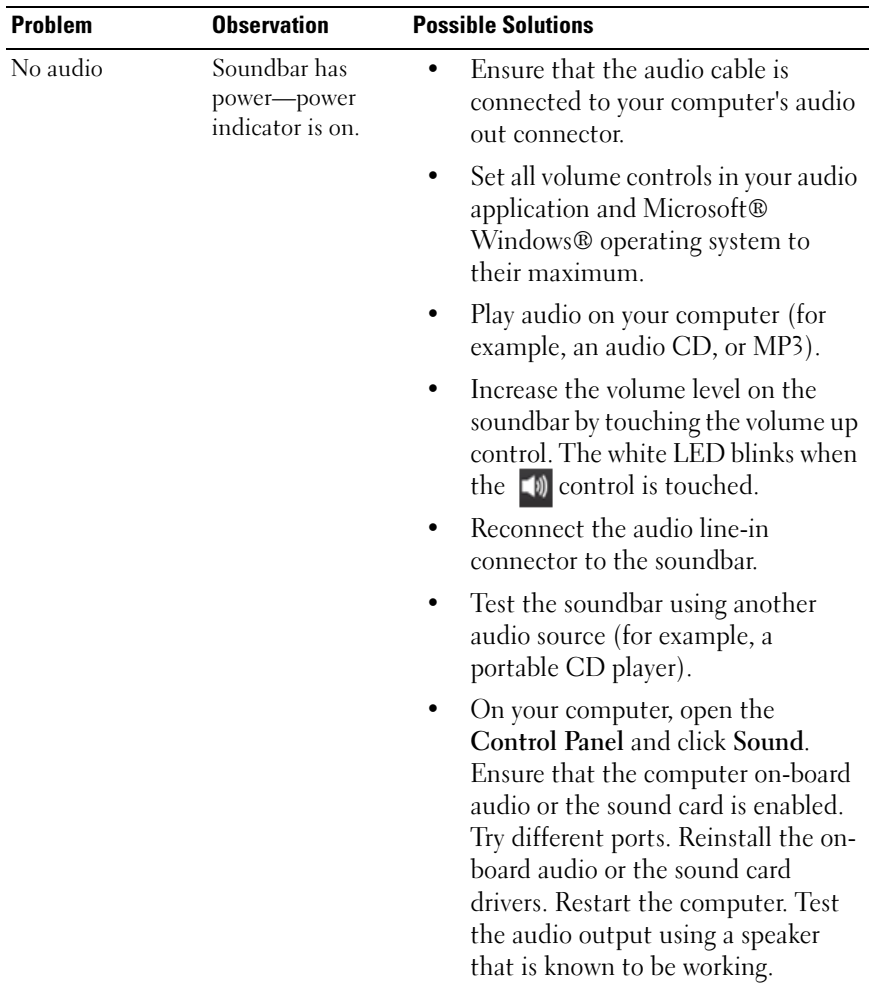

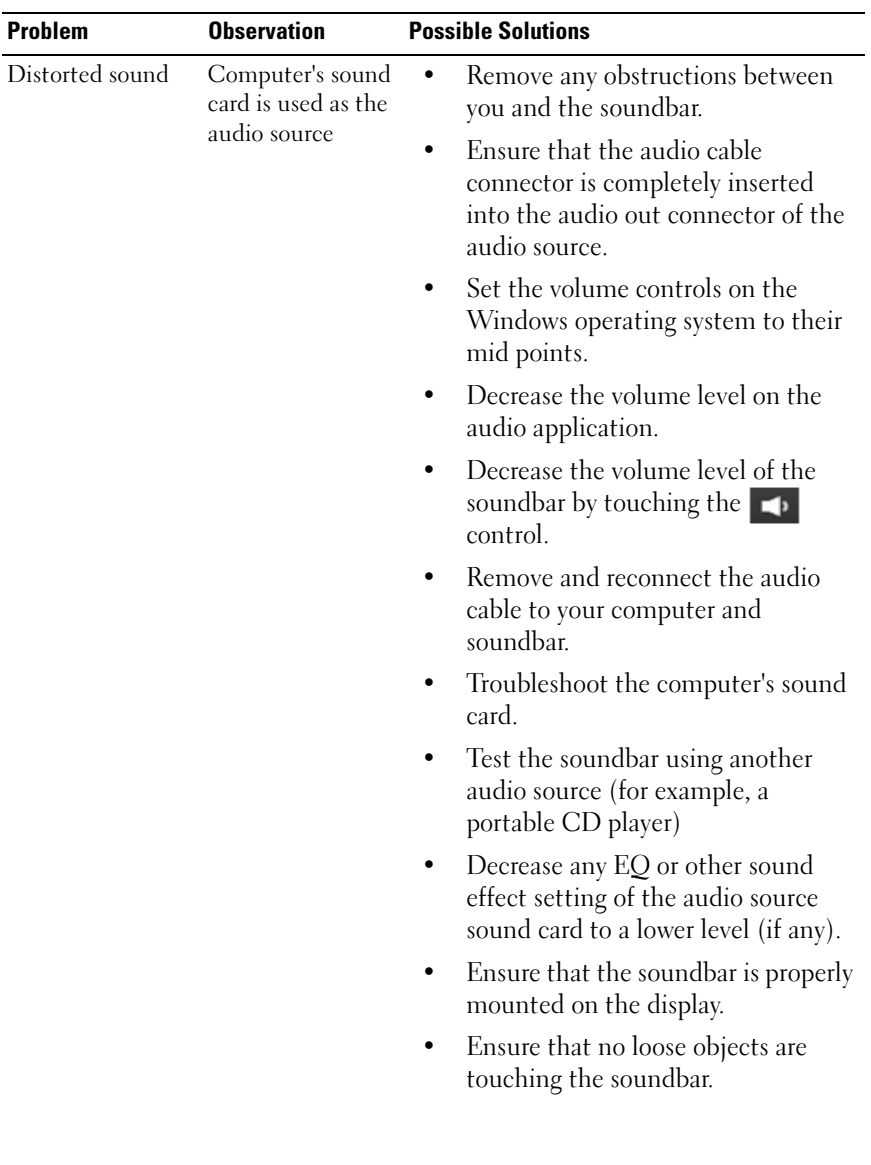

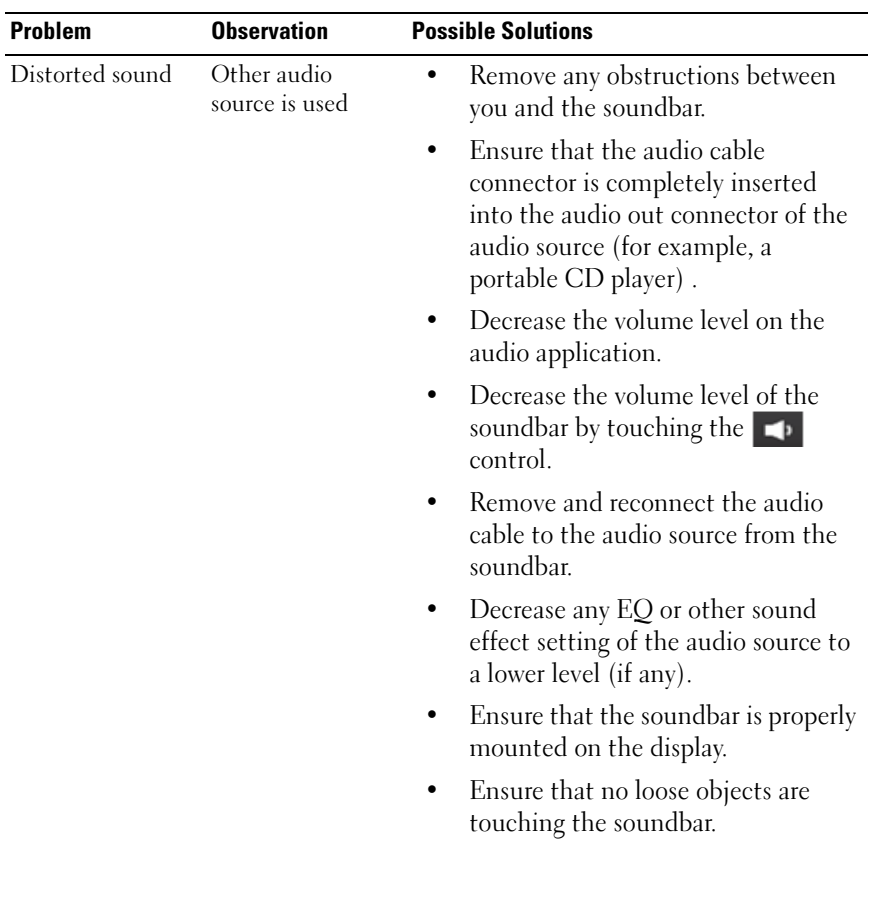

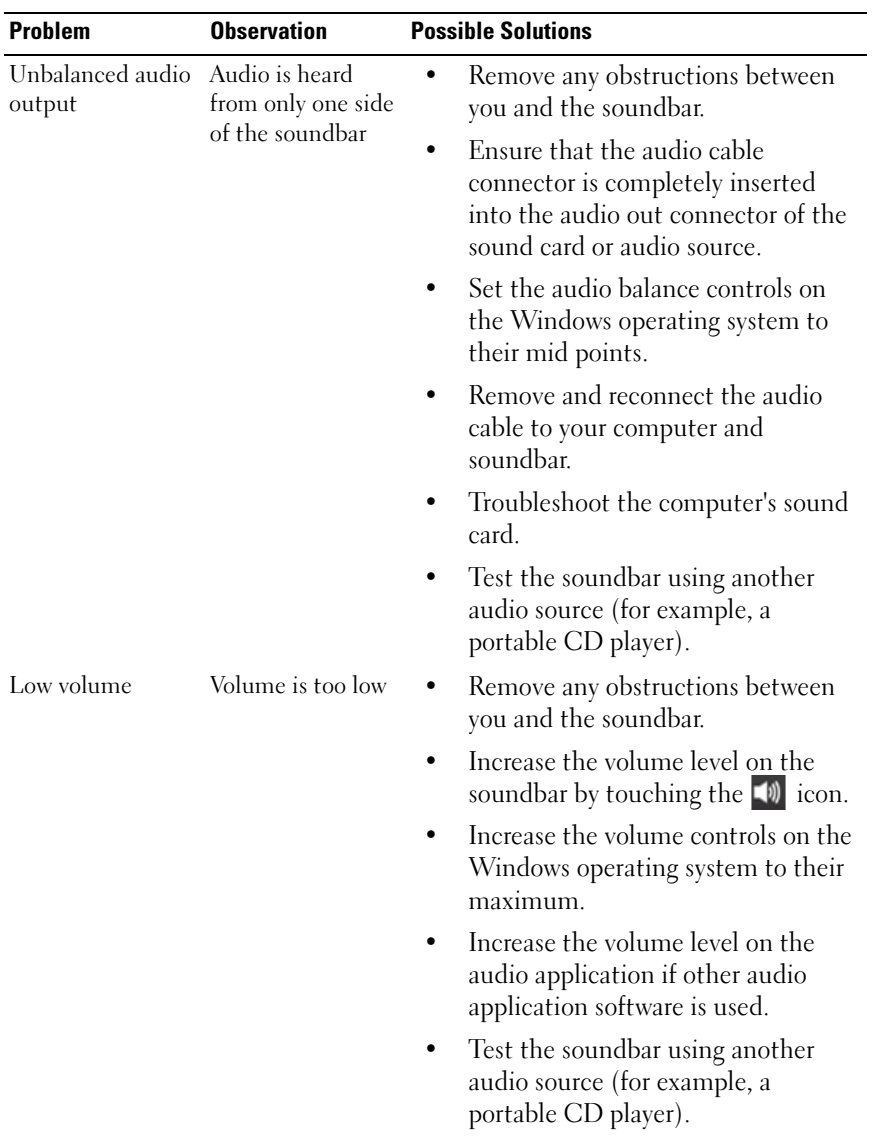

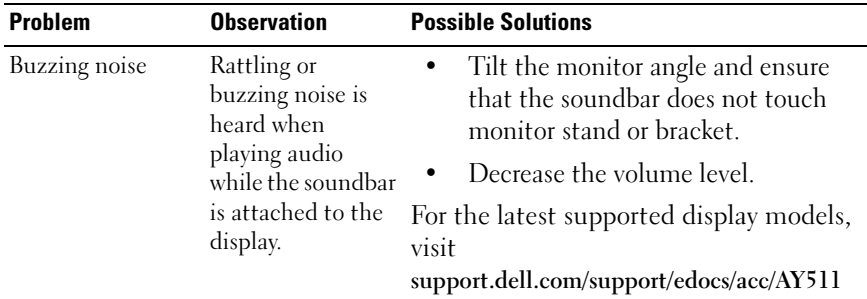

#### **Information in this document is subject to change without notice. © 2009 Dell Inc. All rights reserved.**

Reproduction of these materials in any manner whatsoever without the written permission of Dell Inc. is strictly forbidden.

Trademarks used in this text: *Dell* and the *DELL* logo are trademarks of Dell Inc.; Microsoft and Windows are either trademarks or registered trademarks of Microsoft Corporation in the United States and/or other countries.

*SRS TruBass, SRS TruSurround XT* and *SRS Dialog Clarity* are trademarks of SRS Labs, Inc.

TruBass, TruSurround XT and Dialog Clarity technologies are incorporated under license from SRS Labs, Inc.

Other trademarks and trade names may be used in this document to refer to either the entities claiming the marks and names or their products. Dell Inc. disclaims any proprietary interest in trademarks and trade names other than its own.

Download from Www.Somanuals.com. All Manuals Search And Download.

Free Manuals Download Website [http://myh66.com](http://myh66.com/) [http://usermanuals.us](http://usermanuals.us/) [http://www.somanuals.com](http://www.somanuals.com/) [http://www.4manuals.cc](http://www.4manuals.cc/) [http://www.manual-lib.com](http://www.manual-lib.com/) [http://www.404manual.com](http://www.404manual.com/) [http://www.luxmanual.com](http://www.luxmanual.com/) [http://aubethermostatmanual.com](http://aubethermostatmanual.com/) Golf course search by state [http://golfingnear.com](http://www.golfingnear.com/)

Email search by domain

[http://emailbydomain.com](http://emailbydomain.com/) Auto manuals search

[http://auto.somanuals.com](http://auto.somanuals.com/) TV manuals search

[http://tv.somanuals.com](http://tv.somanuals.com/)